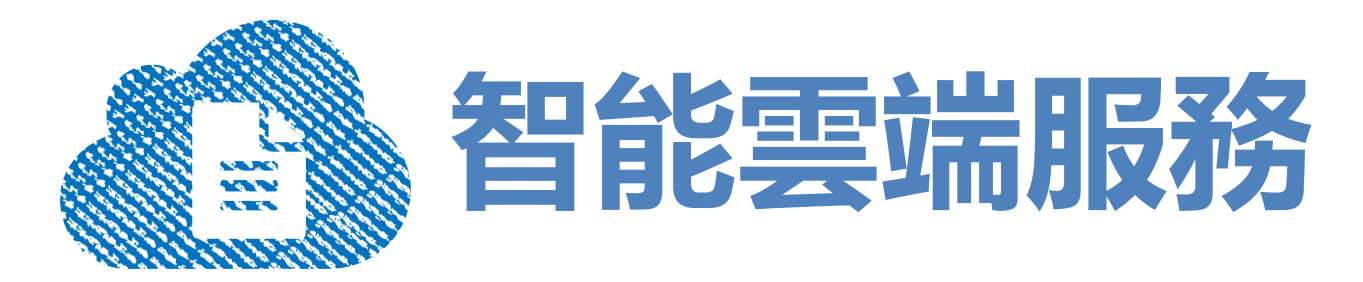

### **手機下單APP服務說明**

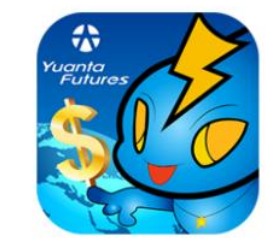

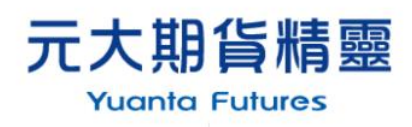

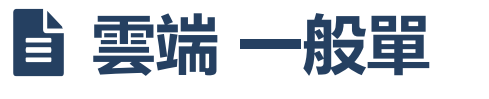

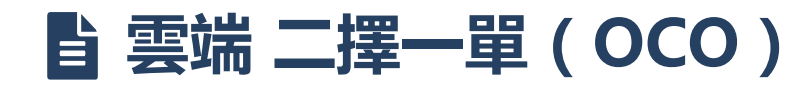

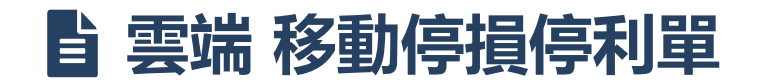

☆ 元大期貨 Yuanta<sub>Futures</sub>

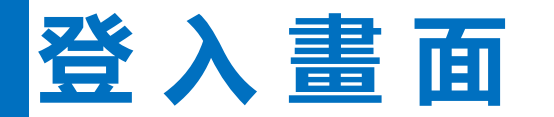

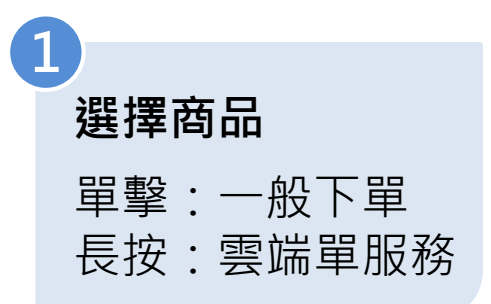

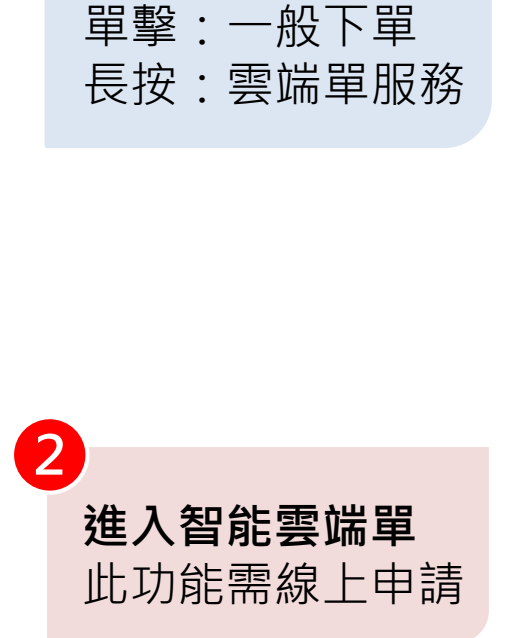

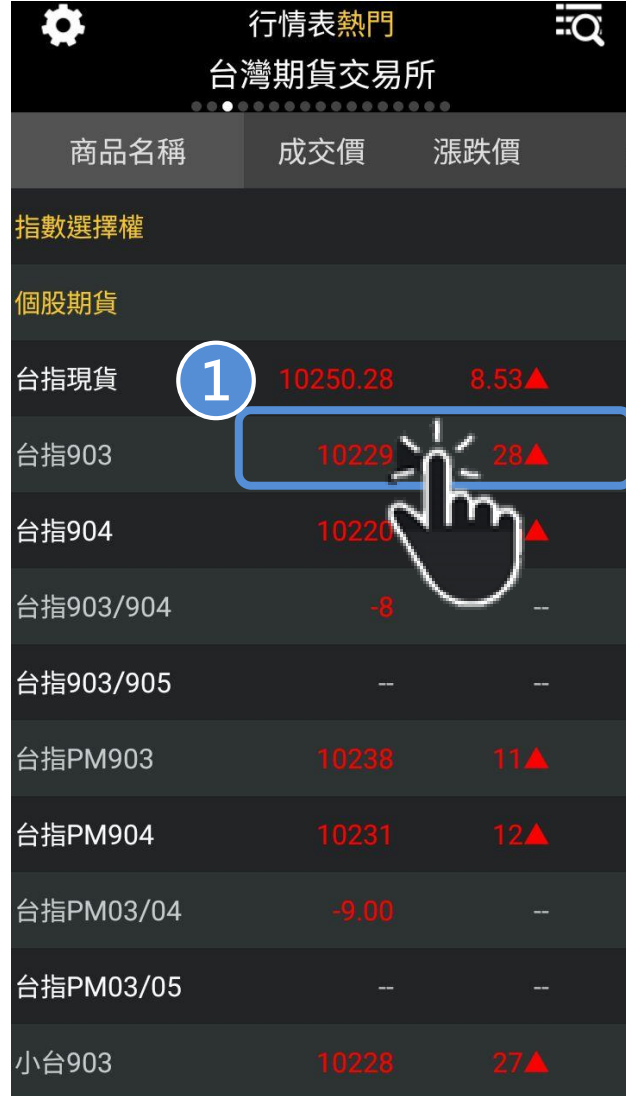

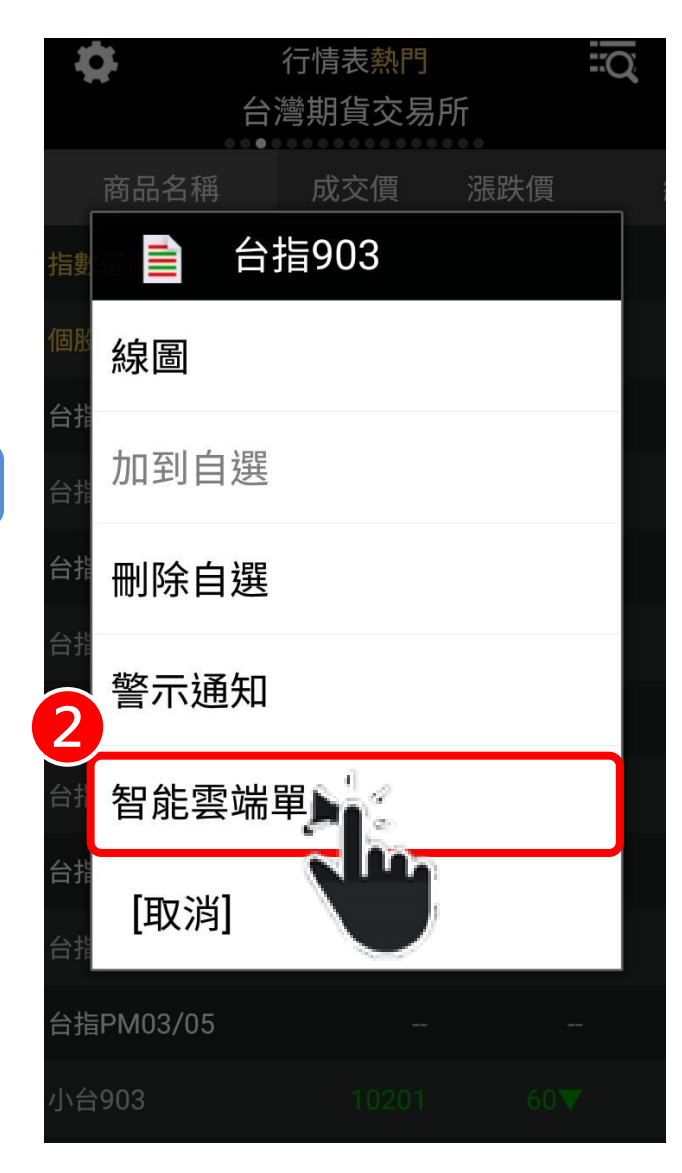

**Yughta Finghcial 11 元大期貨 Yuanta Futures** 

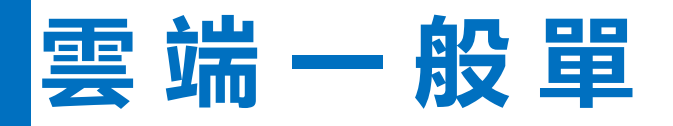

# ※**使用本功能服務前,建議請洽所屬 雲 端 一 般 單 營業員瞭解詳細功能及相關使用規範**

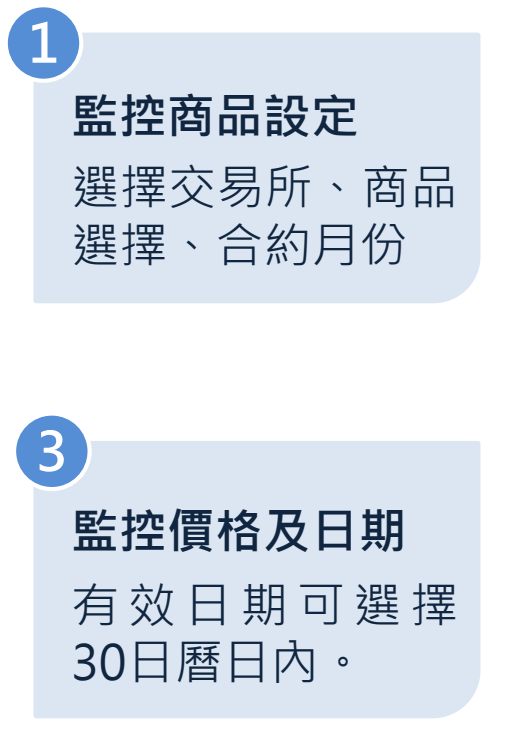

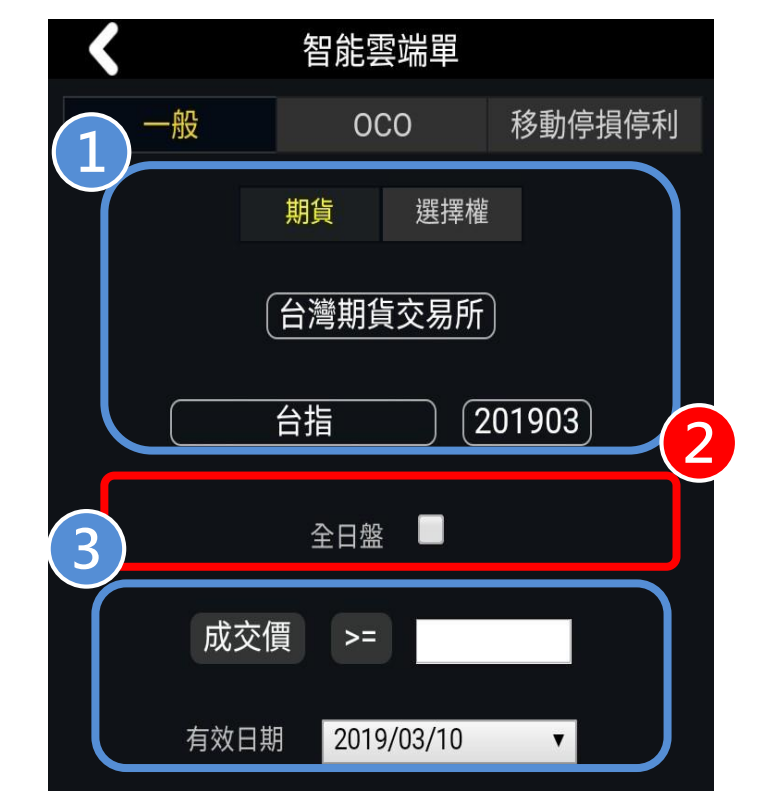

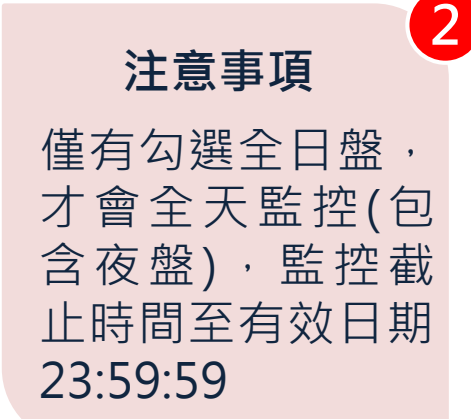

**4**

# ■ **第二十四章 第二十四章 第二十四章 第二十四章 第二十四章 第二十四章 第二十四章 第二十四章 第二十四章 第二十四章 第二十四章 第二十四章 第二十四章 第二十四章 第二十四章 第二十四章 第二十四章 第二十四章 第二十四章 第二十四章 第二十四章 第二十四章 第二十四章 第二十四章 第二十四章 第二十四章 第二十四章 第二十四章 第二十四章 第二十四章 第二十四章 第二十四章 第二十四章 第二十四章 第二十四章 第二十四章 第**

**6 設定完成後送出** 如設定不符合規範, 則顯示錯訊 1.選擇買賣單別 2.商品選擇(預設與 監控商品一致)

**觸發後委託單設定**

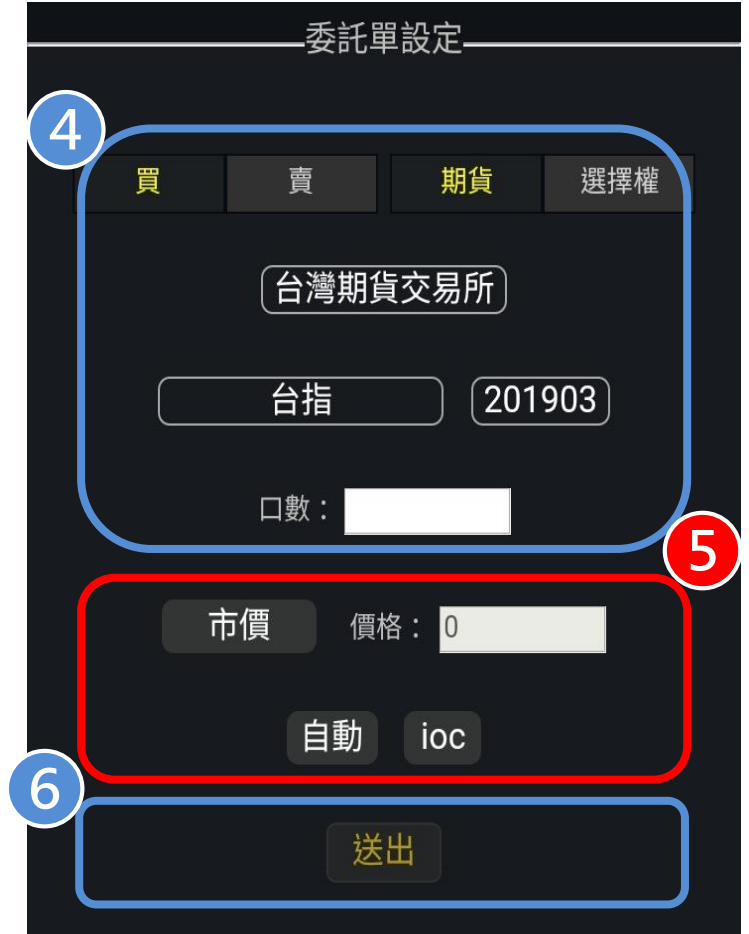

**5** 1.委託價格設定 2.限價價格需符合 tick規則,詳見期 交所公告之規則 ROD: 當日委託有效 IOC: 立即成交否則取消 FOK: 立即全部成交否則 取消 **觸發後價格設定**

## **雲 端 OCO 單**

### ※**使用本功能服務前,建議請洽所屬 營業員瞭解詳細功能及相關使用規範**

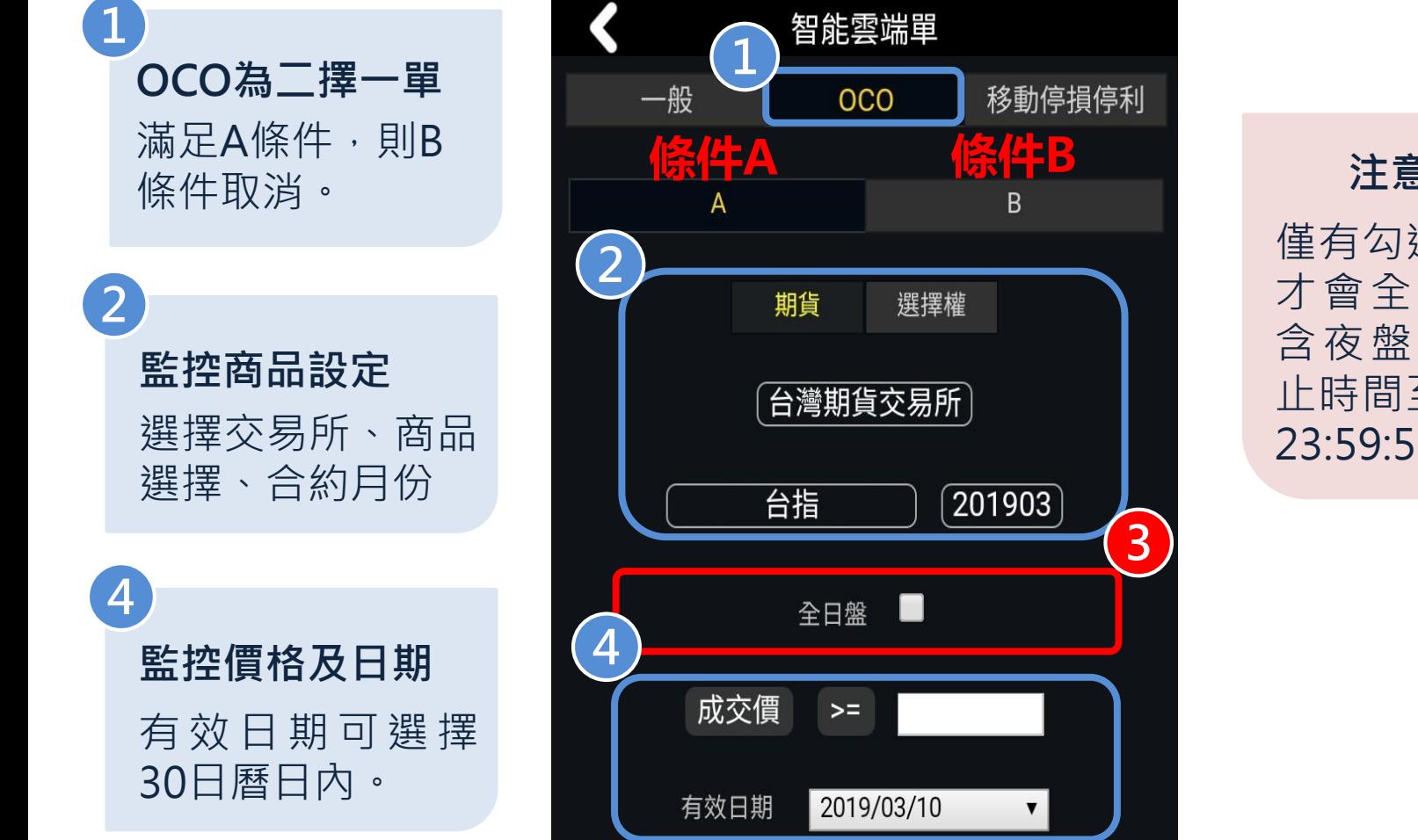

**注意事項** 僅有勾選全日盤, 才會全天監控(包 含夜盤),監控截 止時間至有效日期 23:59:59

**3**

### **雲 端 OCO 單** ※**使用本功能服務前,建議請洽所屬 營業員瞭解詳細功能及相關使用規範**

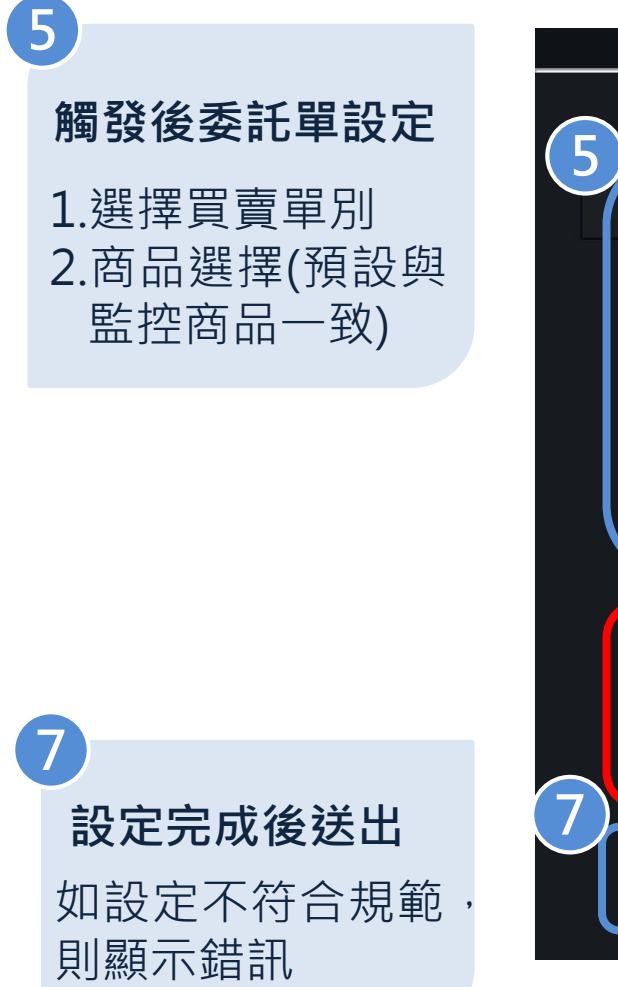

**Yugnia Findicial (A) 元大期貨 Yuanta Futures** 

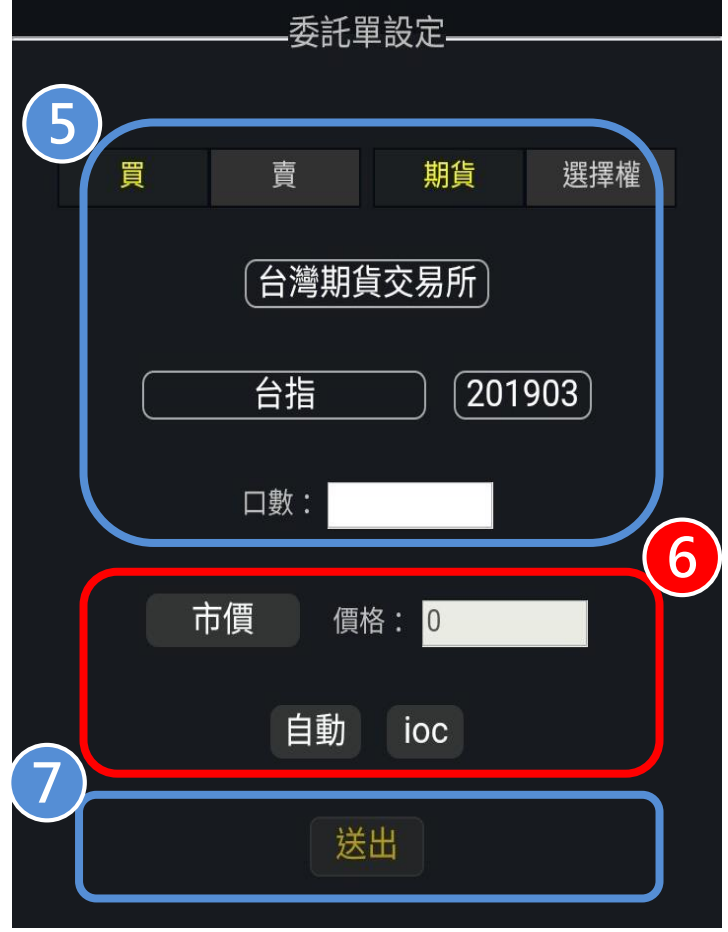

**觸發後價格設定 6** 1.委託價格設定 2.限價價格需符合 tick規則,詳見期 交所公告之規則 ROD: 當日委託有效 IOC: 立即成交否則取消 FOK: 立即全部成交否則 取消

## **雲端移動停損停利單** ※使用本功能服務前,建議請洽所屬

# **營業員瞭解詳細功能及相關使用規範**

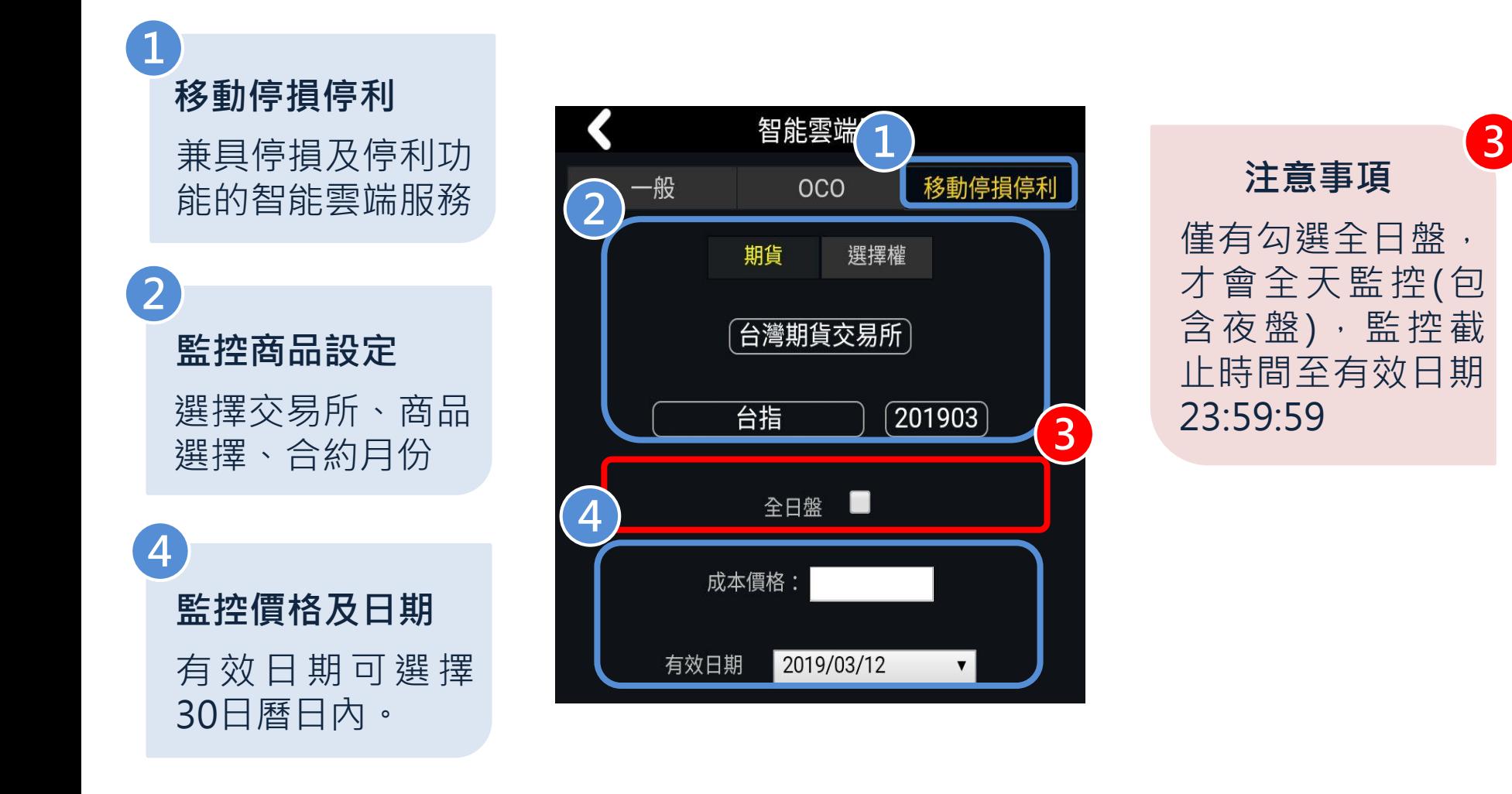

## **雲端移動停損停利單** ※使用本功能服務前,建議請洽所屬

**營業員瞭解詳細功能及相關使用規範**

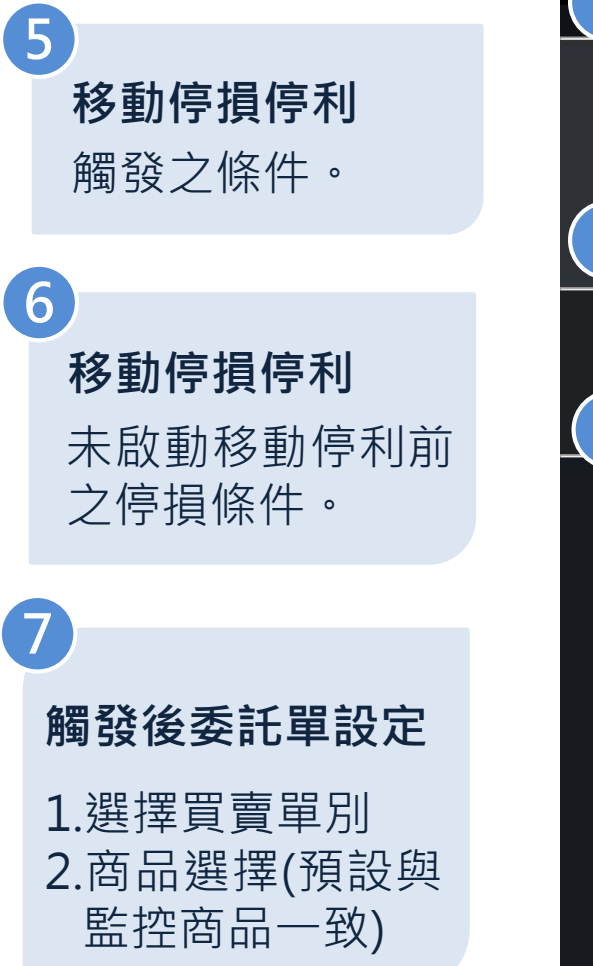

**Yughts Findicial (A) 元大期貨 Yughtg Futures** 

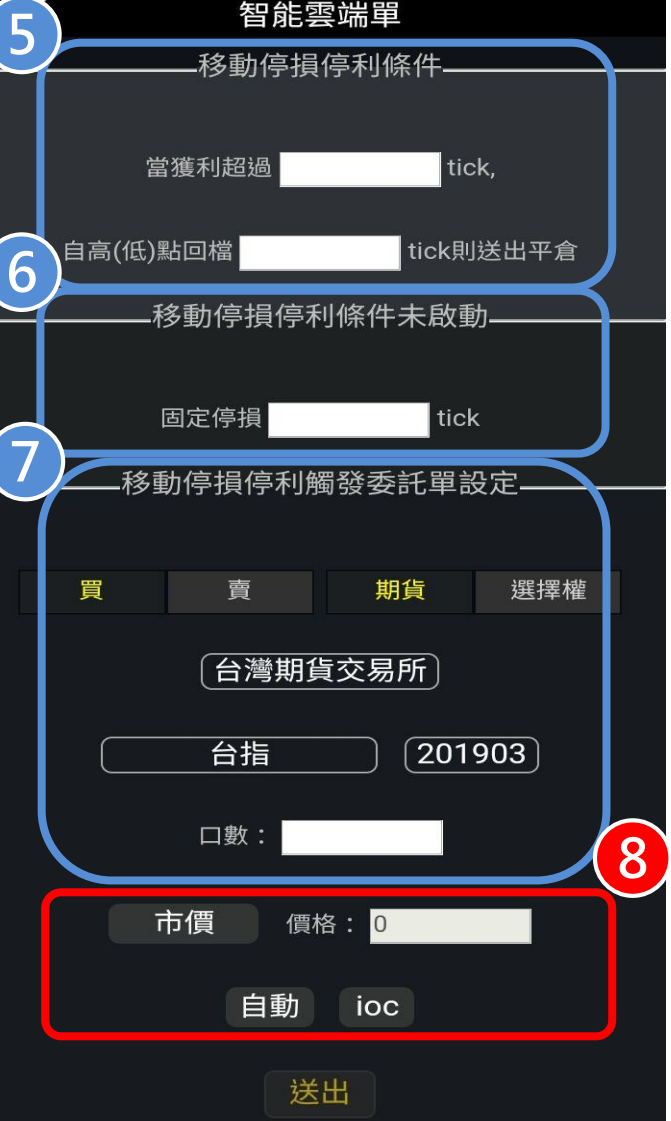

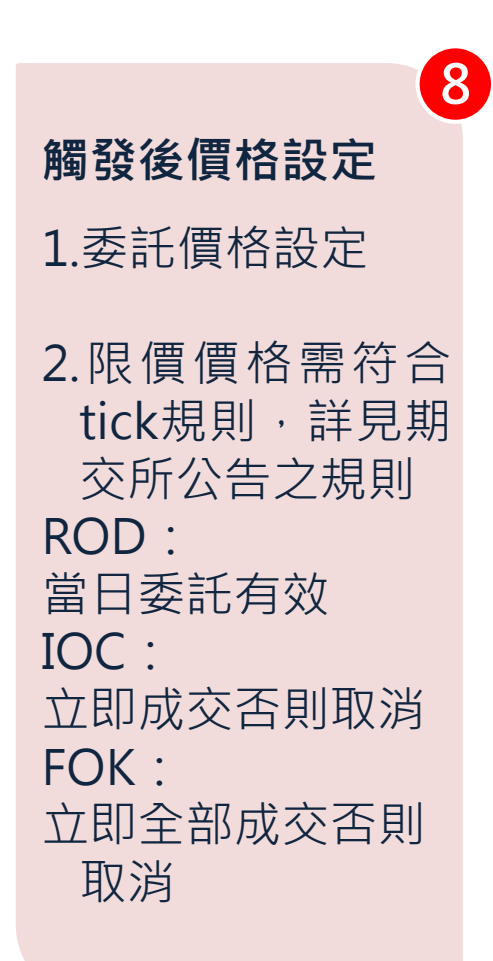

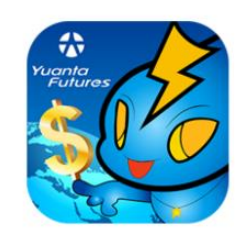

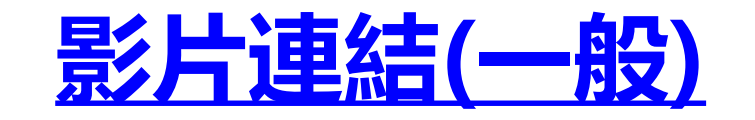

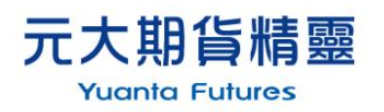

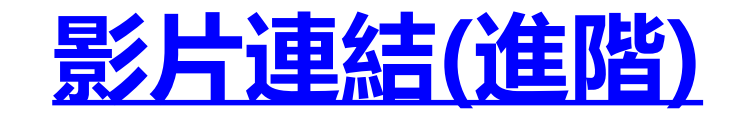

**Yughta Finghcial** 1 元大期貨 Yuanta Futures